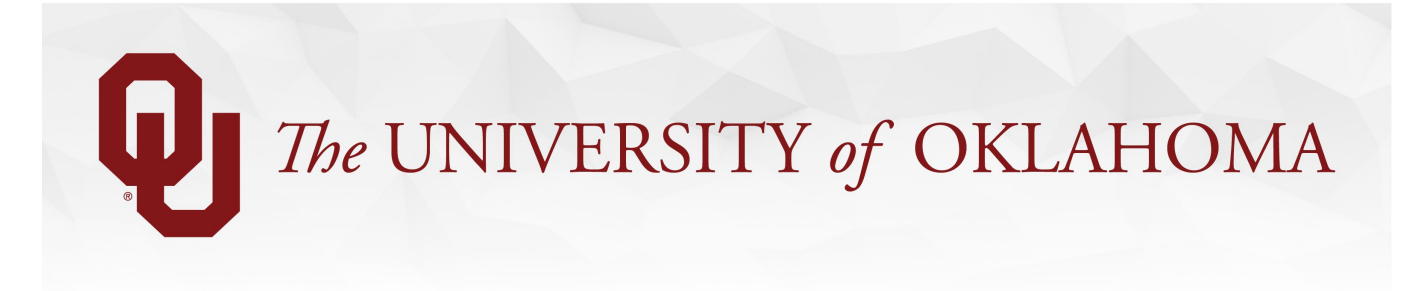

## **How Can I View the Workflow Approval Routing?**

On the final page of the form, the workflow path is available by clicking the button that says "View Approval Route." You can see the list of all actions taken on the form by opening the "Signature/Action Log" segment. When you can see this information depends on what you are doing with the form.

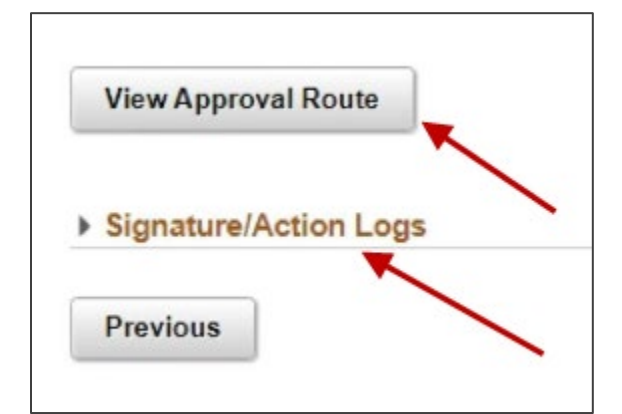

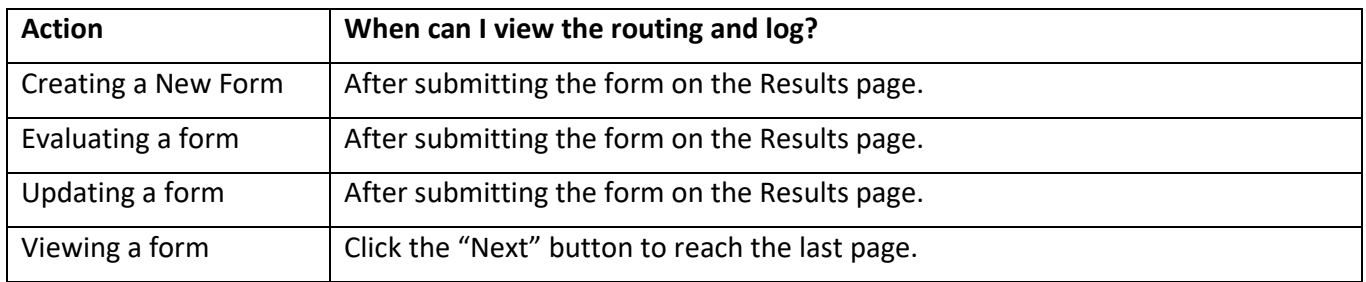

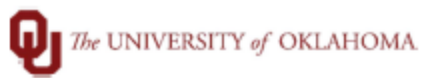

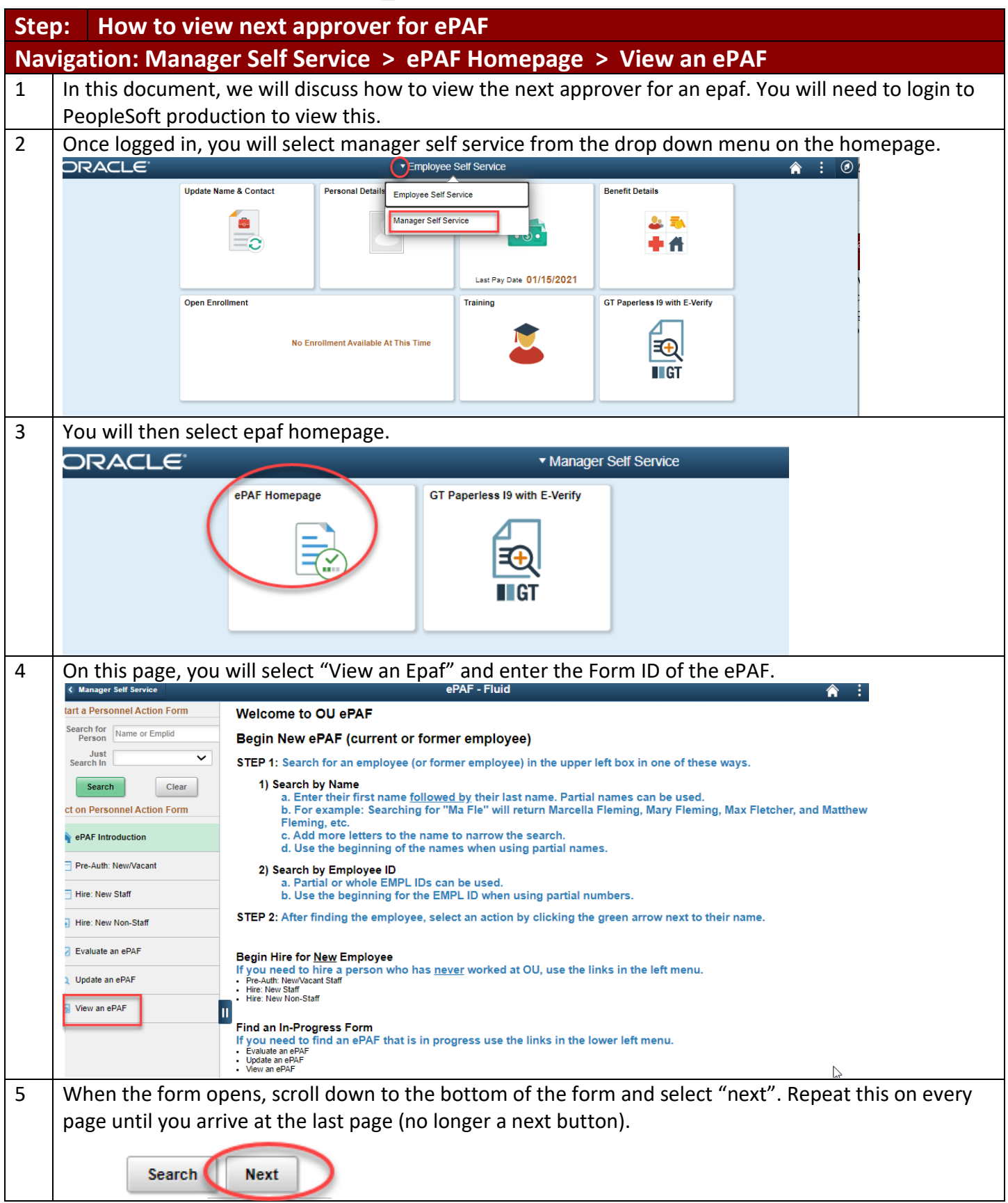

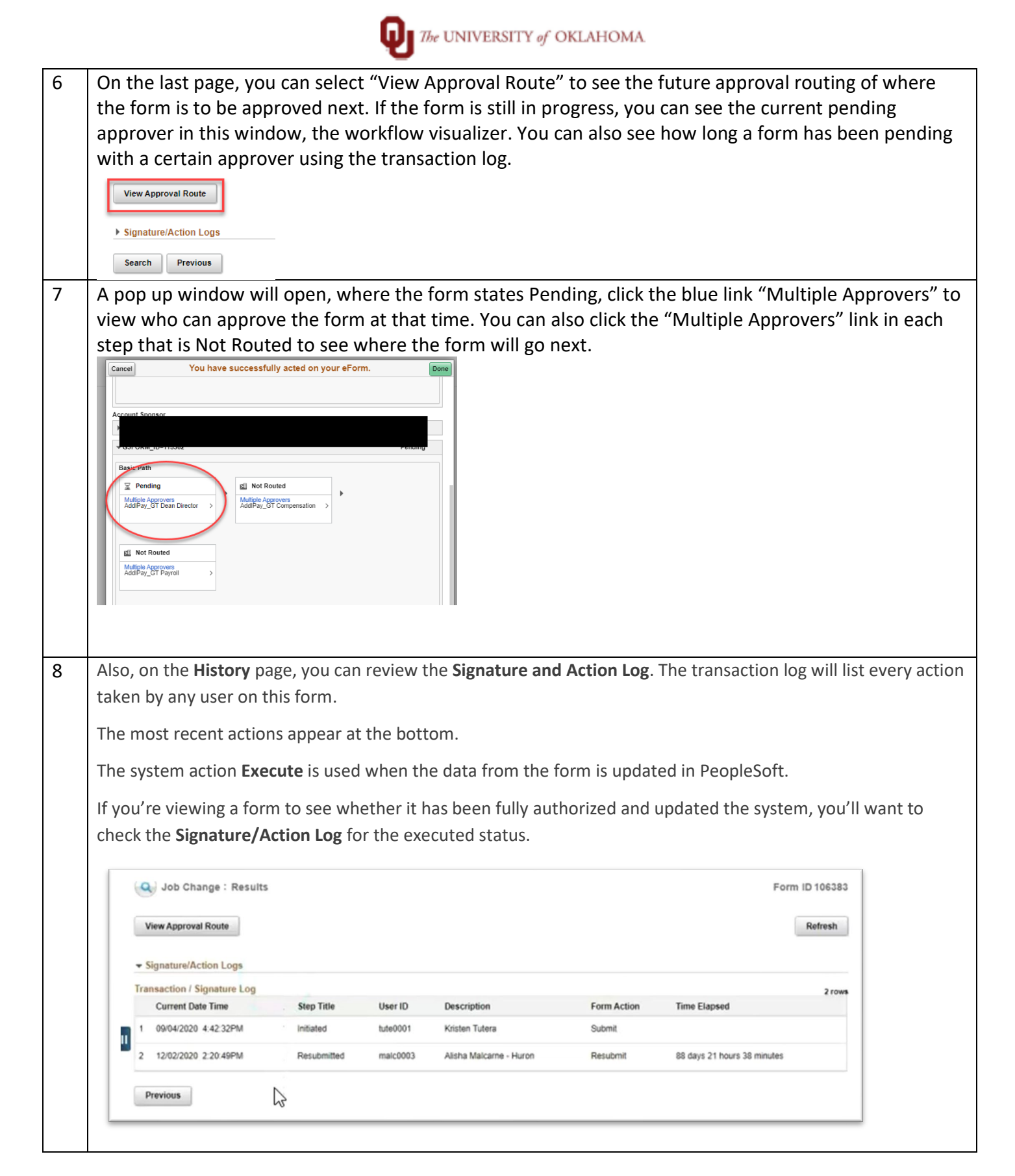